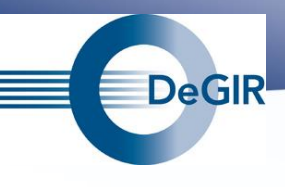

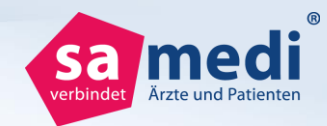

## **Export aller klinikinternen, freigebenenen Dokumentationen ("Formulare")**

**- Öffnen Sie die obere Registerkarte "Startseite" -**

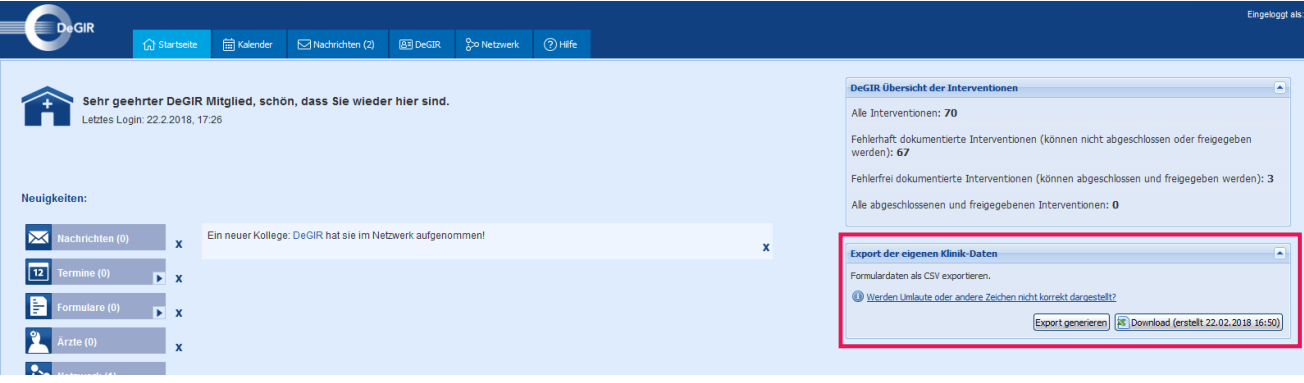

## **I Export aller freigegebenen Dokumentationen**

Auf der Startseite ist der Export der eigenen Klinik-Daten platziert, mit der die Klinik ihre eigenen Formulardaten exportieren kann. Über den Export werden ausschließlich alle bereits an die DeGIR freigegebenen und fehlerfreien Dokumentationen exportiert.

Hinweis: Der Export kann aufgrund der Datenmenge eine gewisse Zeit dauern.

a) Der Button **Exportieren** ist nur sichtbar, wenn neue Formulardaten vorliegen, die noch nicht im Download enthalten sind.

**b)** Der Button **& Download (erstellt 06.11.2017 13:19)** wird immer angezeigt und startet den Download der Formulardaten mit dem angezeigten Stand (entspricht dem angezeigten Datum auf dem Button).

Die exportierten Daten lassen sich bspw. in Excel öffnen. Es werden dabei alle Daten/Felder der Formulare ausgegeben.